# MOTOR VEHICLE EXCISE TAX BILLING RELEASE NOTES – JUNE 2022

These are new product enhancements added to the **ADMINS Unified Community (AUC)** for Windows **MOTOR VEHICLE EXCISE TAX** module.

### CONTENTS

| 1 | ABA | rements                                                      | .2 |
|---|-----|--------------------------------------------------------------|----|
|   |     | Abatement History Report [Fix]                               |    |
|   |     | RING DATA FROM A FIELD [INFORMATION]                         |    |
|   |     | Example – Voiding a "No Check" or "Wire" in Accounts Payable |    |
|   |     | PREFERENCE LIBRARY                                           |    |
|   | 3.1 | New Or Updated Documents                                     | .4 |
|   | 3.2 | New or Updated Content on ADMINS.com                         | .4 |

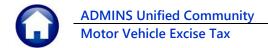

# **1 ABATEMENTS**

There was a grayed-out selection on the menu for Mass Abatement Selection; this was removed as writing off uncollectable small balances is a Collections function, not an Assessors role.

| or Excise                 |   |                          | Motor Excise              |      |                 |
|---------------------------|---|--------------------------|---------------------------|------|-----------------|
| Commitment Process        |   |                          | Commitment Process        |      |                 |
| Account Maintenance       | > |                          | Account Maintenance       | >    |                 |
| Abatements                | > | Abatement Entry          | Abatements                | > Ał | oatement Entry  |
| Demand Process            |   | Post Abatements          | Demand Process            | Po   | ost Abatements  |
| Warrant Process           |   | Mass Abaten 💊t Selection | Warrant Process           | Ał   | atement Inquiry |
| Registry Marking Process  |   | Abatement Inquiry        | Registry Marking Process  |      | atement History |
| Registry Clearing Process |   | Abatement History        | Registry Clearing Process |      | ,               |
| Queries                   | > |                          | Queries                   | >    |                 |
| Reports                   | > |                          | Reports                   | >    |                 |
| Tables                    | > |                          | Tables                    | >    |                 |
| Module Maintenance        | > |                          | Module Maintenance        | >    |                 |
| Interfaces/Imports        | > |                          | Interfaces/Imports        | >    |                 |
| Site Specific             | > |                          | Site Specific             | >    |                 |
| Help Reference Library    |   |                          | Help Reference Library    |      |                 |

Figure 1 Before & After – the Motor Excise menu

To mass abate small or nuisance Motor Vehicle Excise balances, from the menu, select:

| llections                   |   |                                                |
|-----------------------------|---|------------------------------------------------|
| Payments                    | > |                                                |
| Adjustments                 | > |                                                |
| Refunds                     | > |                                                |
| Uncollectables              | > | Waive Collector Fees                           |
| Treasury Receipts           |   | Mass Abatements - MV Only                      |
| Municipal Lien Certificates | > | Write off Small Balances (Under/Over Payments) |
| Partial Payment Letters     |   | Write Off Small Balances (Cranston)            |
| Mortgage Lenders            | > | Tax Sale Processing                            |
| Tax Title                   | > | Tax Sale History Sold/Redeemed                 |
| Deferrals                   | > | Tax Sale History By Year Report                |

#### Collections Vuncollectables Mass Abatements – MV Only

[ADM-AUC-MV-1702]

### 1.1 Abatement History Report [Fix]

The Abatement History Report was not working due to the changes made in the March software update. This was corrected on the affected sites and is mentioned here to document the change.

#### Motor Excise Reports Abatement History

| Task 8623: Abatement History                                                |                                                                       | × |
|-----------------------------------------------------------------------------|-----------------------------------------------------------------------|---|
| Abatement History                                                           |                                                                       |   |
| Optional: Abatements Effective Between (mmddyyyy)                           | From: To:                                                             |   |
| Optional: Abatements Entered between (mmddyyyy)                             | From: To:                                                             |   |
| Optional: GL Post Date Range (mmddyyyy)                                     | From: To:                                                             |   |
| Optional: Enter up to 9 Abatement Codes                                     | Edit 0 values:                                                        |   |
| Optional: Enter Commitment Year                                             | 2021                                                                  |   |
| Optional: Enter up to 9 Commitment #'s                                      | Edit 0 values:                                                        |   |
| Sort Report By:                                                             | ● Abt Eff Date ○ User ○ Abate Code ○ Commitment#/Bill# ○ GL Post Date |   |
| Run as @ Preview O Print O PDF O Excel<br>If Printing use Duplex @ Yes O No | Lookup OK Cancel Clear All                                            |   |

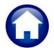

ADMINS Unified Community Motor Vehicle Excise Tax

| 8623-8 | (EAB) | THISREP | REP           | Printed 24-Mar-2022 at 11:35:51      | by THERESA  |    | City of ADMINS<br>Abatement History |           |             |                                                                                                    |            |             | Page 13    |
|--------|-------|---------|---------------|--------------------------------------|-------------|----|-------------------------------------|-----------|-------------|----------------------------------------------------------------------------------------------------|------------|-------------|------------|
|        |       | # Seq#  |               | Owner Name                           |             |    | Description                         |           | Certificate |                                                                                                    | Entered By | Entered On  |            |
| 2021 0 |       |         | 013562-00     | ROVEDO, JOHN W                       | 18-May-2021 |    | MOVED OUT OF ST AF 1/1              | 35.22     | 9,086       |                                                                                                    | CHANLY     | 27-May-2021 |            |
|        |       |         |               | *** Total Abatement Date ***         |             |    |                                     | 35.22     |             |                                                                                                    |            |             |            |
| 2021 0 | 11    |         | 005939-00     | GALBRAITH, SUSAN CONROY              | 20-May-2021 | SC | SOLD 4 CANC REG AF 1/1              | 28.31     |             |                                                                                                    | CHANLY     | 01-Jun-2021 | 01-Jun-202 |
|        |       |         |               | *** Total Abatement Date ***         |             |    |                                     | 28.31     |             |                                                                                                    |            |             |            |
| 2021 0 | 01    |         | 000240-00     | ALFA CONSTRUCTION AND CLEANING SERVI | 01-Dec-2021 | BE | BILLING ERROR BY REG.               | 92.66     |             | Monday, 14 March, 2022<br>theresa<br>3/1/2022-Lu&nn:                                                                                                    | THERESA    | 14-Mar-2022 | 01-Dec-202 |
|        |       |         |               |                                      |             |    |                                     |           |             | The abscement text has<br>been moved to its own<br>file.<br>Flease test abatement<br>text from entry to<br>posting from the<br>abatement entry screen<br>and the bill history<br>acreen.<br>Also test a single and<br>mass abatement<br>postings.<br>Ho release notes<br>needed. |            |             |            |
|        |       |         |               |                                      |             |    |                                     |           |             | compiled.<br>Need to test front to<br>back.                                                                                                    |            |             |            |
|        |       |         |               | *** Total Abatement Date ***         |             |    |                                     | 92.66     |             |                                                                                                    |            |             |            |
|        |       |         |               | *** Grand Total ***                  |             |    |                                     | 34,396.77 |             |                                                                                                    |            |             |            |
|        |       | Legend  |               |                                      |             |    |                                     |           |             |                                                                                                    |            |             |            |
|        |       |         | ommitment Yea | r: 2021<br>y: Abatement Date         |             |    |                                     |           |             |                                                                                                    |            |             |            |

#### Figure 2

The <u>ME–190 Abatement History Report</u> in the Motor Excise Help Reference Library fully describes the report

[ADM-AUC-MV-1703]

# 2 CLEARING DATA FROM A FIELD [Information]

When removing data in a field use {Spacebar} | {Enter} to clear the field.

### 2.1 Example – Voiding a "No Check" or "Wire" in Accounts Payable

Users report being unable to remove data that exists on a screen. For example, processing a **"No Check"** or **"Wire"** in Accounts Payable stamps the cleared date on the record when it is disbursed. To void a **"No Check"**, or **"Wire"**, the "Cleared Date" for the transaction must be blank.

In the example, the "No Check" #4000693 is to be voided. Go to:

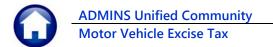

#### Accounts Payable Bank Reconciliation Bank Account Management – By Check Date

|                                          |                | Bank Accour                                | nt Management                                                                                            |          |                |             |
|------------------------------------------|----------------|--------------------------------------------|----------------------------------------------------------------------------------------------------|----------|----------------|-------------|
| <u>G</u> oto                             | Bank:          | AST                                        |                                                                                                    |          |                |             |
| Actions                                  | BANK           | Last Ck# 0329346                           | View Restrict View to Check Date                                                                         |          |                |             |
| 3 Listing<br>4 Clear Checks<br>5 To Bank | TESTING FOR    | 2 TOC TD05<br>00000-0000                   | <ul> <li>All Checks</li> <li>Outstanding Check</li> <li>Cleared Checks</li> <li>Voided Checks</li> </ul> | s From   | To             |             |
| 1 Check 2 Check                          | Date Type      | Warrant Payable To                         | Amount                                                                                                   | Status   | Voided Cleared | Detail      |
|                                          |                | 005831 AFL-CID AFSCME LOCAL 747            | 20.00                                                                                                    | Issued   | 22-Oct-2018    | 6 View Det  |
|                                          |                | 05831 AFLAC- DIS/DENTAL GA                 | 63.57                                                                                                    | Issued   | 22-0ct-2018    | 0 11011 001 |
| 4000212 15-Nov-                          | 2018 No Chec 0 | 05831 GREAT-WEST RETIREM SVC - WELLS       | 370,19                                                                                                   | Issued   | 22-Oct-2018    |             |
| 4000042 4E No.                           | 0040 N= Cl b   | ABAZA COPAT LECT DETTREM QUE LELLE         | 497.00                                                                                                   | Terringd | 22-Uct-2018    |             |
|                                          |                |                                            |                                                                                                    | d        | 22-Oct-2018    |             |
| The syste                                | m has auto     | omatically supplied a cleared date         | . To erase the                                                                                           | d        | 22-Oct-2018    |             |
| data nasi                                | tion the au    | ursor in the field and press <b>{Space</b> | harl (Entar)                                                                                             | d        | 22-Oct-2018    |             |
| date, pos                                | tion the cu    | irsor in the held and press (space         | paryltenreit                                                                                             | N        | 12-Oct-2018    |             |
|                                          |                |                                            |                                                                                                    | d        | 22-Oct-2018    |             |
| 9001795 28-Sep-                          | 2018 Wire Tr 0 | 05830 TOWN OF BELL-GROUP INS CL T F        | 208,74                                                                                                   | Issued   | 22-Oct-2018    |             |
|                                          |                |                                            |                                                                                                    |          |                |             |
|                                          |                | 005831 AFL-CIO AFSCME LOCAL 747            | 20,00                                                                                                    | Issued   | 22-Oct-2018    |             |
|                                          |                | 005831 AFLAC- DIS/DENTAL GA                | 63,57                                                                                                    | Issued   | 22-Oct-2018    |             |
| 4000212 15-Nov-                          |                |                                            | 370,19                                                                                                   | Issued   | 00.0.1.0040    |             |
|                                          |                | 005831 GREAT-WEST RETIREM SVC-WELLS        | 123,00                                                                                                   | Issued   | 22-0ct-2018    | 6 View Det  |
| 9001/9/ 15-Nov-                          | 2018 Wire Tr ( | DO5831 MUTUAL OF OMAHA CO                  | 13,50                                                                                                    | Issued   | 22-0ct-2018    |             |

While this example used the Accounts Payable cleared date, this works on most fields in the AUC system.

[ADM-AUC-SY-8242]

## **3 HELP REFERENCE LIBRARY**

Added the following new or updated documents to the Help Reference Library and content to **ADMINS**.com:

### 3.1 New Or Updated Documents

Billing

ME–190 Abatement History Report

Updated

### 3.2 New or Updated Content on ADMINS.com

| Clear Data from a Field [1:17]     | [New] |
|------------------------------------|-------|
| Favorites Screen [2:23]            | [New] |
| How to Exit from AUC [1:54]        | [New] |
| Index of Help Documents [0:51]     | [New] |
| Log in to the Training Area [2:04] | [New] |
| Quick Task Selector [2:12]         | [New] |
| Reset an AUC Password [2:00]       | [New] |
| Resolving Record Locks [2:14]      | [New] |